# MLOps: From Jupyter to Production

#### **Tommy Fernandez**

**Technical Writer at Semaphore** 

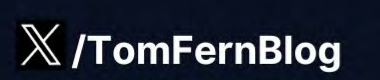

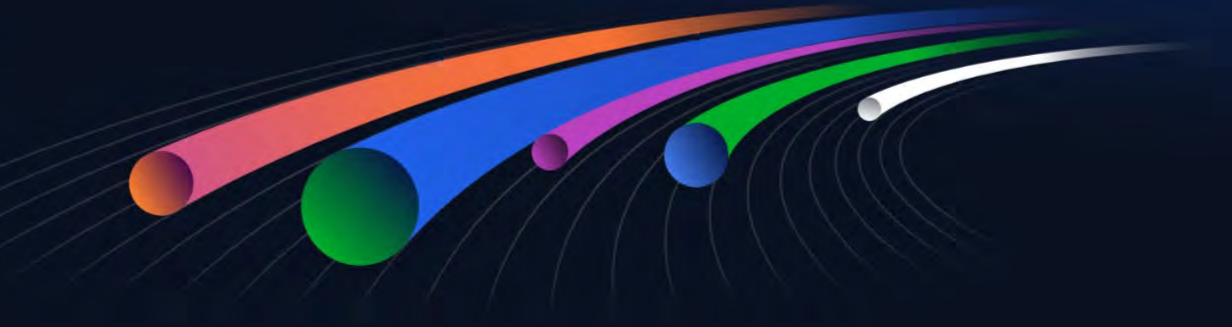

X tomfernblog - semaphoreci.com

#### Where to find the code

Here you can find all the code used during the talk.

- Repository: https://github.com/semaphoreci-demos/semaphore-demo-mlops
- Jupyter Notebook:https://www.kaggle.com/code/tomasfern/cats-or-dogs-classifier/
- Dataset: https://www.robots.ox.ac.uk/~vgg/data/pets/
- Dataset (alternative link)https://www.kaggle.com/datasets/tomasfern/oxford-iit-pets
- Tutorial Video 1https://www.youtube.com/watch?v=OrydpKLDKuk
- Tutorial Video 2https://www.youtube.com/watch?v=OEVuRyGK5zQ
- Blog post: https://semaphoreci.com/blog/machine-learning

# Why MLOps?

- Less work
- Scaling
- Consistency
- Traceability

### Why use DVC?

- Data used in training is tracked
- Data, procedures and results can be shared
- Reproducible training
- Allows quick experimentation with parameters tracking
- Cache results to speed up training steps
- Integration with CI/CD and DVC Enterprise

#### How the DVC cache works

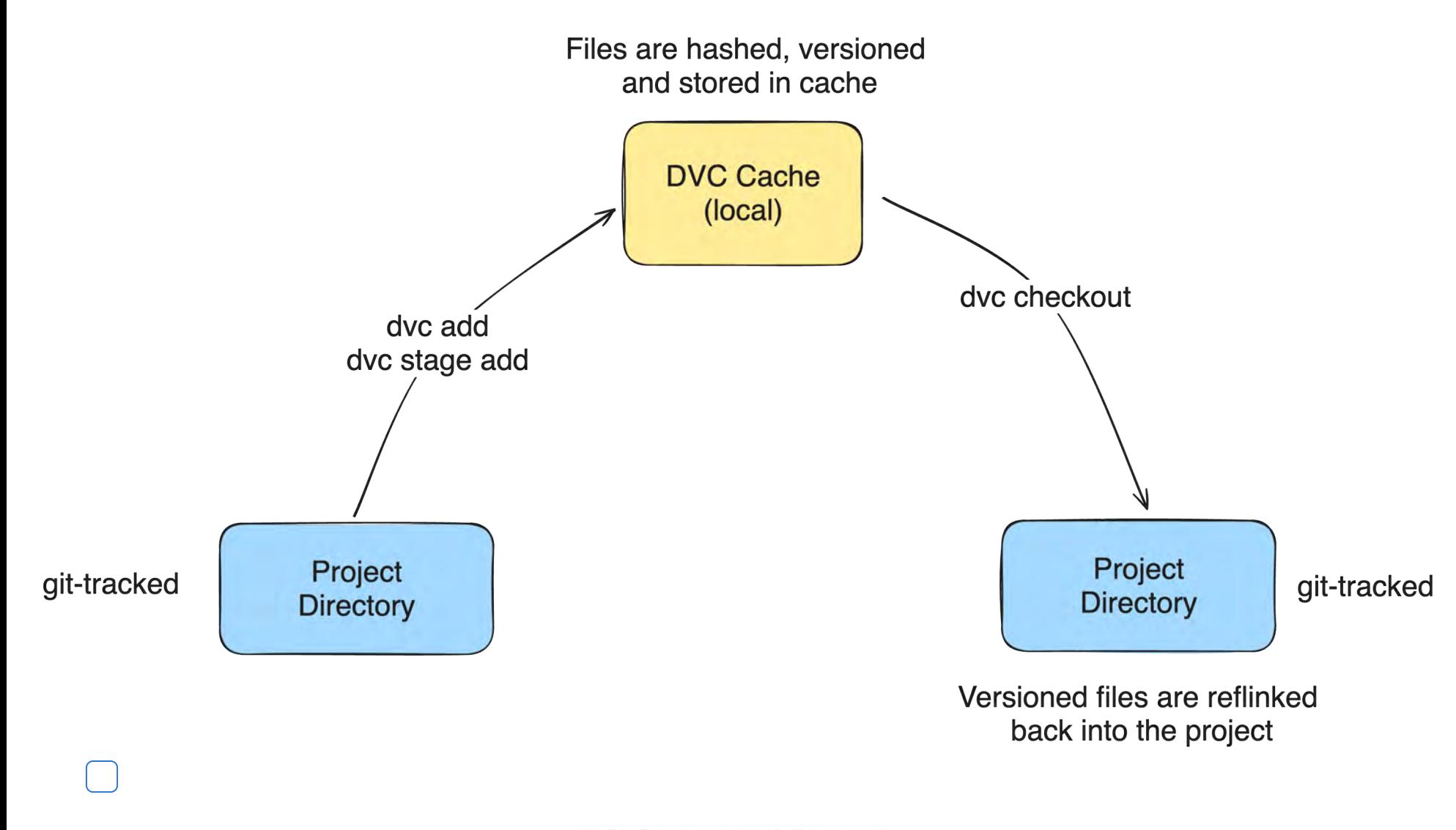

## Why use ML Pipelines?

- Makefile for ML
- Versioned with Git
- Results are cached

#### Setting up the experiment

# clone repository \$ git clone https://github.com/semaphoreci-demos/semaphore-demo-mlops.git

# download dataset \$ wget https://huggingface.co/datasets/tomfern/oxford-pets-subset/resolve/main/images.tar.gz -O data/images.tar.gz

# track image.tar.gz \$ dvc add data/images.tar.gz

Adding a Stage

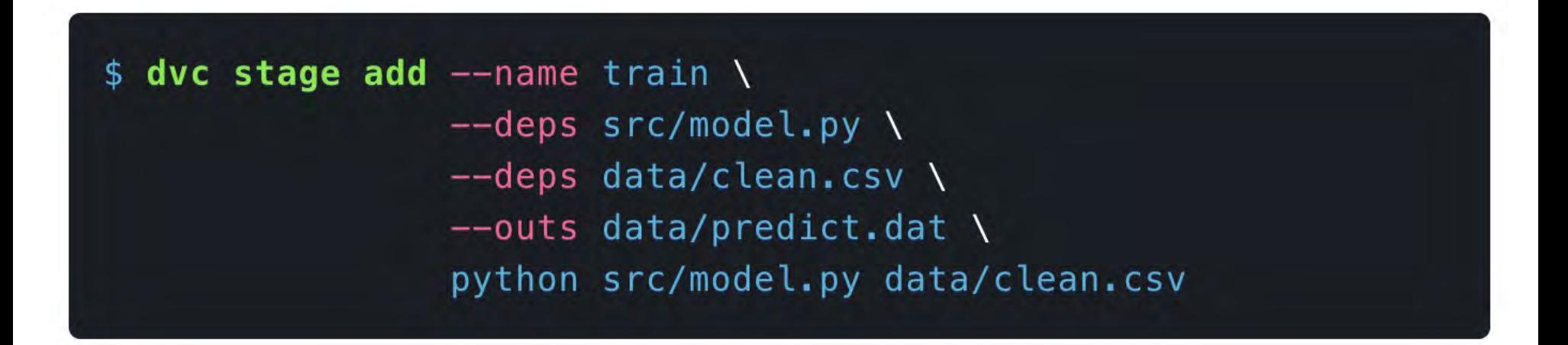

### Format for dvc.yaml

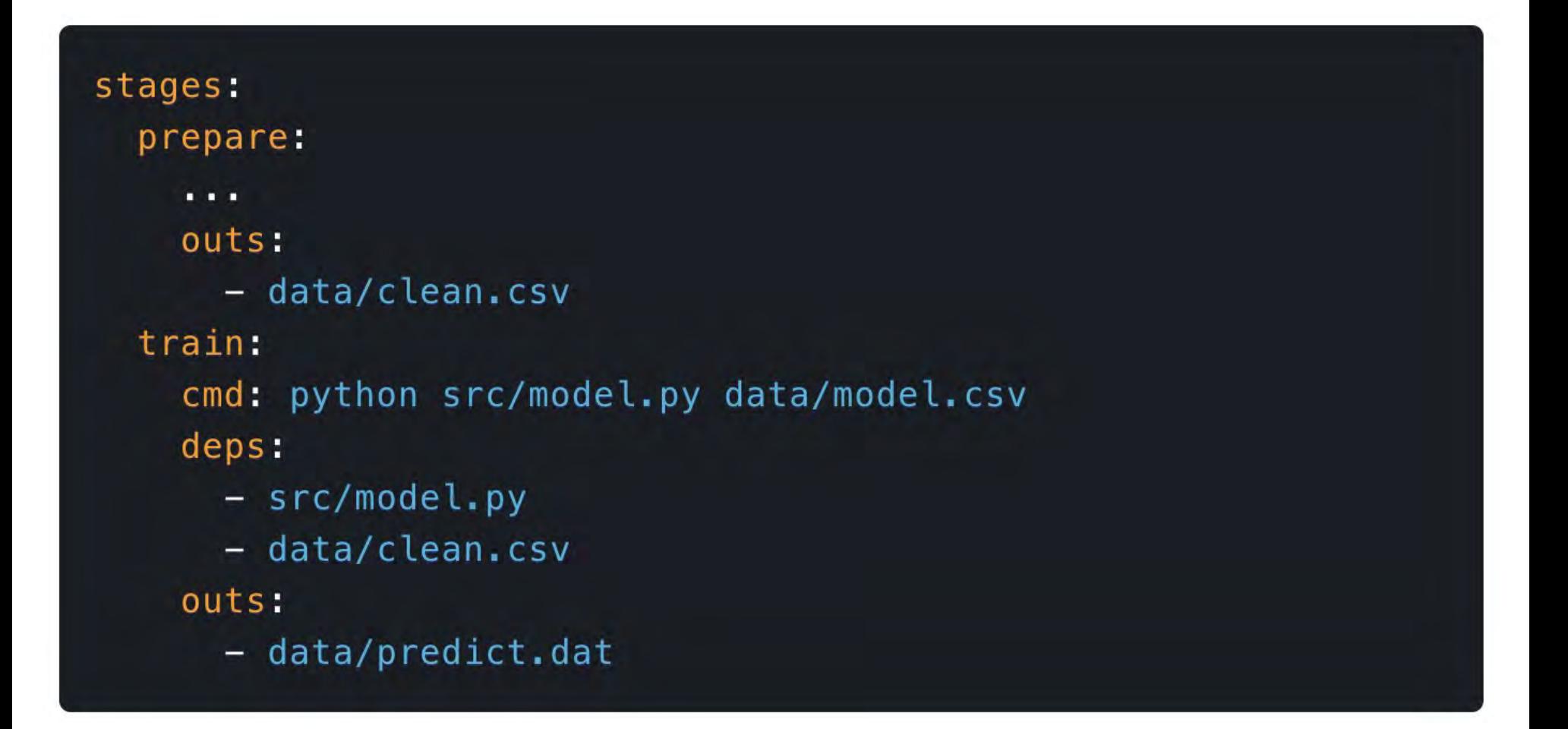

# Add all stages

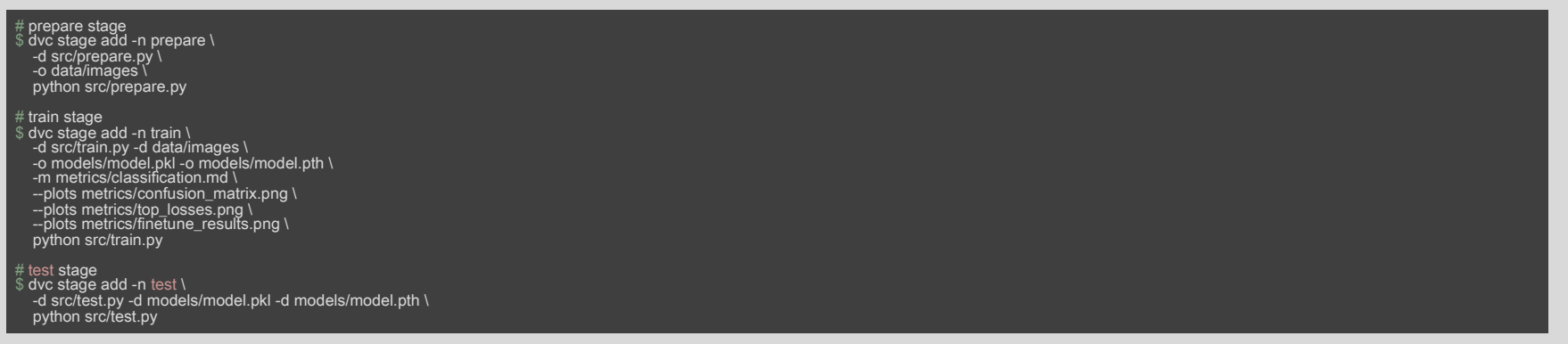

#### Run all stages

#### dvc repro

Running stage 'prepare': > python src/prepare.py Decompressing data/images.tar.gz...

Running stage 'train': > python src/train.py Image count for dataset - Training: 1293 - Validation: 554 epoch train\_loss valid\_loss error\_rate time 0 0.448924 0.028780 0.005415 00:28 epoch train\_loss valid\_loss error\_rate time Updating lock file 'dvc.lock'

Running stage 'test': > python src/test.py Updating lock file 'dvc.lock'

To track the changes with git, run:

git add dvc.lock

#### Set up remote storage (S3)

Create an AWS Bucket. Ensure you have accessaosit ( is )

\$ dvc remote add myremote s3://mybucket \$ dvc remote default myremote

## Workflow using git, DVC and DVC remotes

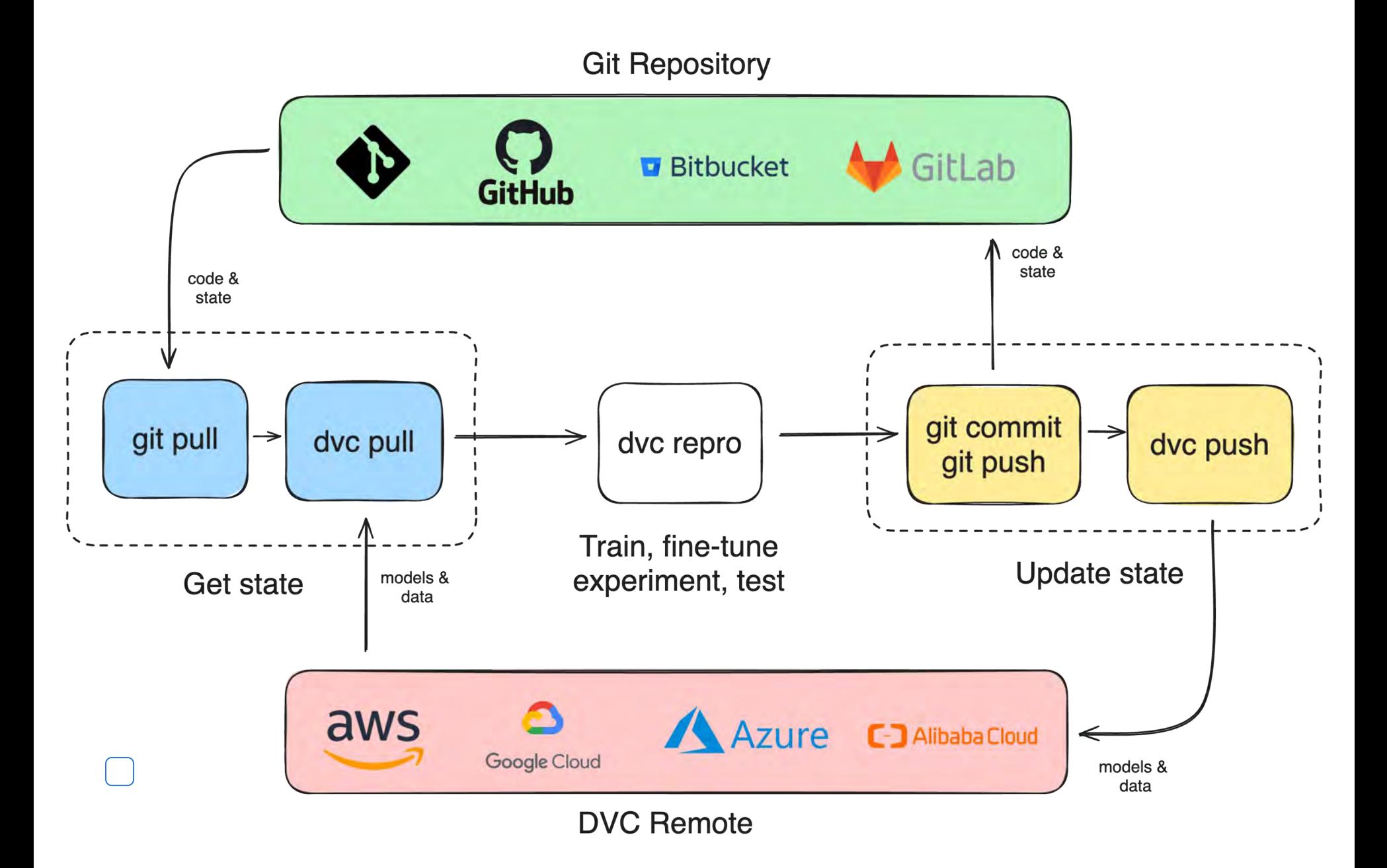

#### Using the remote

# get latest data<br>\$ git pull origin main<br>\$ dvc pull<br># run experiments \$ dvc repro<br># push changes \$ git add dvc.lock dvc.yaml<br>\$ git commit -m "run experiment X"<br>\$ git push origin main<br>\$ dvc push

X tomfernblog - semaphoreci.com

Continuous Integration Workflow for DVC and S3

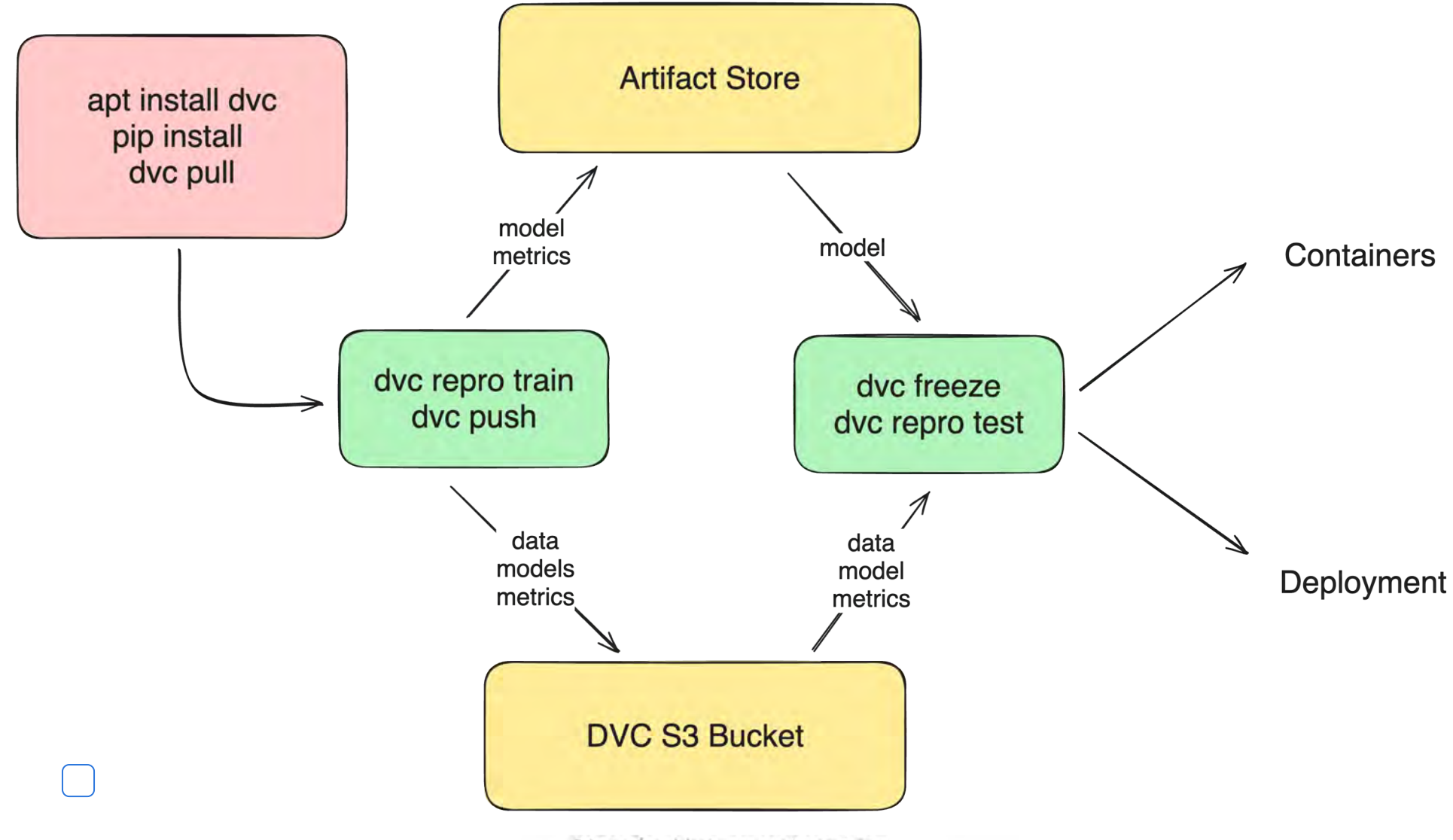

X tomfernblog - semaphoreci.com

Continuous Delivery Workflow using HuggingFace

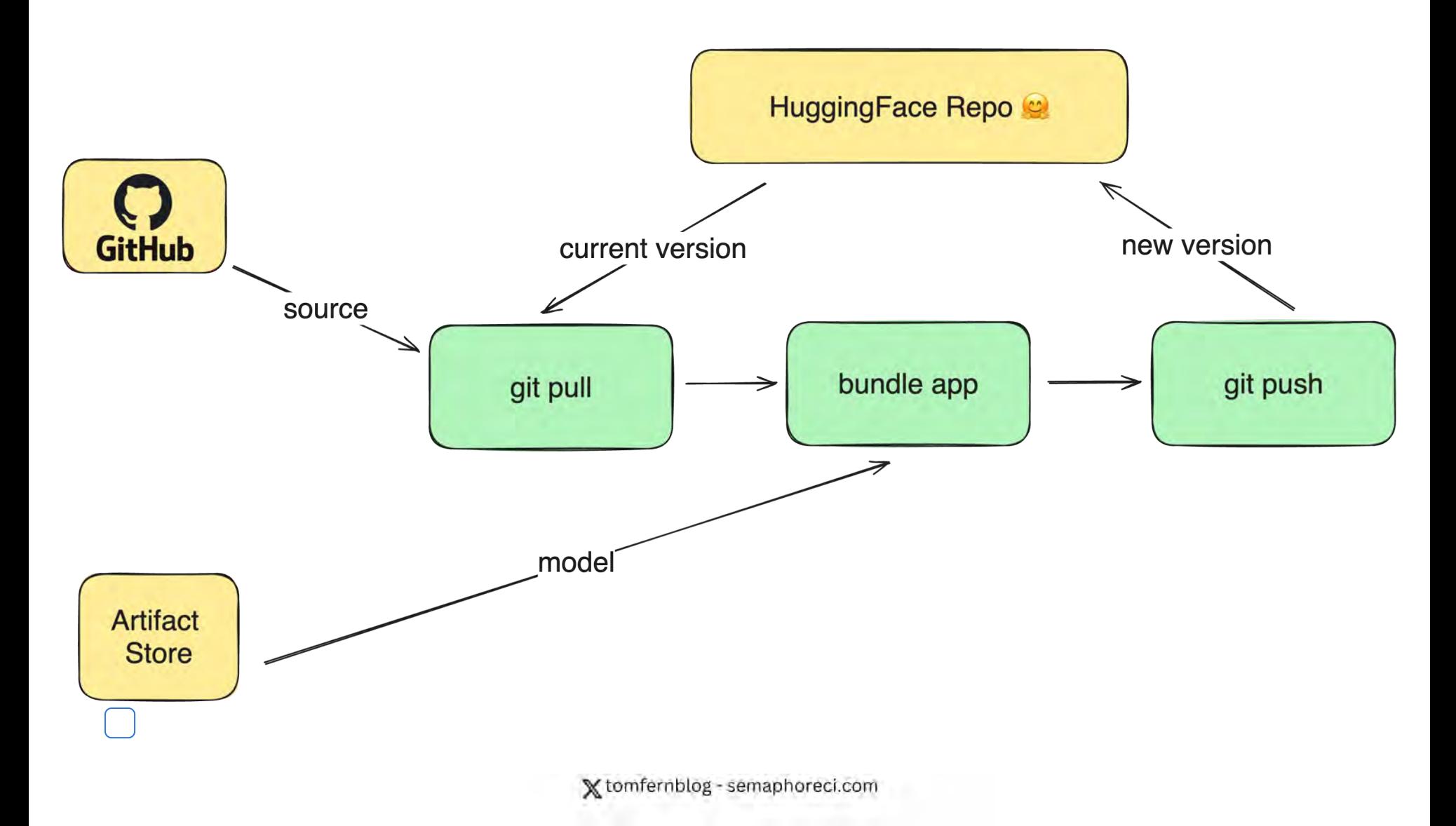

#### Deploy script for HuggingFace

#### You need:

- A HugginFace account
- Upload the public SSH key to HuggingFace
- Create an space on HuggingFace

#### Steps:

- 1. Clone HuggingFace repository
- 2. Clone Git Repository
- 3. Pull DVC Data
- 4. Copy code and models into HuggingFace repository
- 5. Push changes into HuggingFace
- 6. Deployment takes place automatically

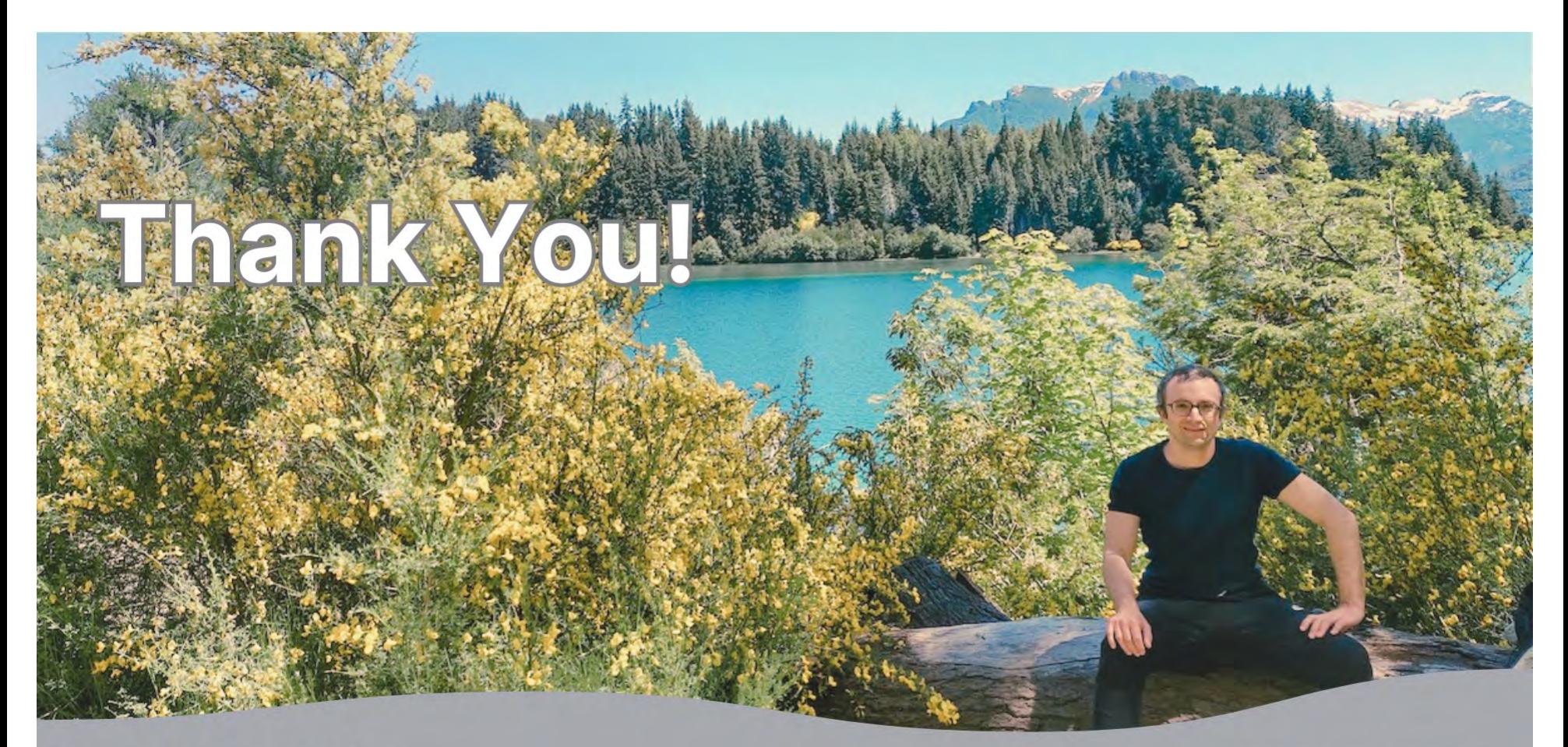

# **Tommy Fernandez**

**Technical Writer at Semaphore** 

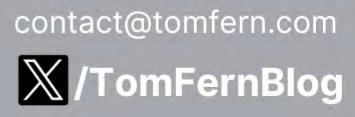

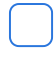